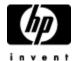

### CSWS PERL Installation Guide and Release Notes

April 2004

CSWS\_PERL Version 2.0 CPQ-AXPVMS-CSWS\_PERL-V0200--1.PCSI-DCX-AXPEXE

CSWS\_PERL Version 1.1
CPQ-AXPVMS-CSWS\_PERL-V0101--1.PCSI-DCX-AXPEXE

#### Contents

- » Software Prerequisites
- » Documentation
- » Downloading the Kit
- » Expanding the Kit
- » Before Beginning the Installation
- » Installing CSWS\_PERL for OpenVMS
- » Post-Installation Task
- » Removing CSWS PERL for OpenVMS
- » Release Notes

CSWS\_PERL **Version 2.0** runs with **Version 2.0** of the Secure Web Server for OpenVMS. CSWS\_PERL Version 2.0 is based on mod\_perl 2.0 (build 1.99.09).

CSWS\_PERL **Version 1.1** runs with **Version 1.3** of the Secure Web Server for OpenVMS. CSWS\_PERL Version 1.1 is based on mod\_perl 1.25.

### **Software Prerequisites**

**CSWS\_PERL Version 2.0** requires that the following software is installed *before* you install CSWS\_PERL:

- OpenVMS Alpha Version 7.3-1 or higher
- Secure Web Server Version 2.0 for OpenVMS
- Perl for OpenVMS Version 5.6.1 ECO 3

**CSWS\_PERL Version 1.1** requires that the following software is installed *before* you install CSWS\_PERL:

- OpenVMS Alpha Version 7.2-1 or higher
- Secure Web Server Version 1.3 for OpenVMS Alpha
- Perl for OpenVMS Version 5.6.1

#### Documentation

For more information about mod perl, see The Apache/Perl Integration Project.

The new mod\_perl 2.0 (on which CSWS\_PERL Version 2.0 is based) is a complete rewrite of mod\_perl. For an overview of what has changed in mod\_perl, see <a href="Overview of mod\_perl 2.0">Overview of mod\_perl 2.0</a> from perl.apache.org.

See the <u>Perl for OpenVMS Installation Guide and Release Notes</u> for information about Perl for OpenVMS.

# Downloading the Kit

Download CSWS\_PERL Version 2.0 (for Secure Web Server Version 2.0) self-extracting file.

» CSWS PERL Version 2.0 for Secure Web Server for OpenVMS Alpha

**Download CSWS PERL Version 1.1** (for Secure Web Server Version 1.3) self-extracting file.

» CSWS\_PERL Version 1.1 for Secure Web Server for OpenVMS Alpha

When you save the file, confirm that the file extension of the saved file is .PCSI-DCX-AXPEXE. If the file extension is truncated, set the file extension to .PCSI-DCX-AXPEXE.

### Expanding the Kit

To expand the CSWS\_PERL for OpenVMS Alpha self-extracting file, enter one of the following commands, depending on the file you downloaded:

```
$ RUN CPQ-AXPVMS-CSWS_PERL-V0200--1.PCSI-DCX-AXPEXE
$ RUN CPQ-AXPVMS-CSWS PERL-V0101--1.PCSI-DCX-AXPEXE
```

The system displays information about the file compression version, and help information about the command syntax.

At the Decompress into (file specification): prompt, press return. The system expands the file and names the decompressed file CPQ-AXPVMS-CSWS\_PERL-V0200--1.PCSI or CPQ-AXPVMS-CSWS\_PERL-V0101--1.PCSI. Do not rename this file.

### Before Beginning the Installation

Before you begin the installation of CSWS PERL, do the following:

Install prerequisite software

Install the Secure Web Server and Perl for OpenVMS, if they are not already installed.

### Add logical definitions for Perl

You must define the logical PERL\_ROOT before you install or remove the CSWS\_PERL kit. The CSWS\_PERL kit installs several files that extend the capabilities of Perl. The PERL\_ROOT logical must be available to CSWS\_PERL in order to add and remove those files.

If you are running multiple versions of Perl, make sure that the Secure Web Server for OpenVMS can only "see" the version of Perl that has been modified to work with the Secure Web Server. You can do this by adding the logical definitions to LOGIN. COM for the account running the Secure Web Server. Note that if the logicals are defined this way, they must be JOB logicals so that they can be passed to any subprocesses.

For example, to define PERL ROOT and PERLSHR, enter the following commands:

```
$ DEFINE/JOB/TRANSLATION=CONCEALED -
_$ PERL_ROOT DKB100:[PERL5_006_01.]
$ DEFINE/JOB PERLSHR PERL ROOT:[000000]PERLSHR.EXE
```

Shut down the Secure Web Server

Be sure that the Secure Web Server is shut down before you begin the installation of CSWS PERL. Enter the following command:

```
$ @SYS$STARTUP:APACHE$SHUTDOWN
```

### Installing CSWS\_PERL for OpenVMS

To install the CSWS\_PERL for Secure Web Server for OpenVMS Alpha kit, enter the following command.

```
$ PRODUCT INSTALL CSWS PERL/DESTINATION=DISK1: [WEB SERVER]
```

**Note:** You must install the CSWS\_PERL kit into the same device and directory where you installed the Secure Web Server for OpenVMS. To see where the Secure Web Server is installed, enter the following command:

```
$ SHOW LOGICAL APACHE$ROOT

"APACHE$ROOT" = "DISK1: [WEB_SERVER.APACHE.SPECIFIC.hostname.]

= "APACHE$COMMON:"

1 "APACHE$COMMON" = "DISK1: [WEB_SERVER.APACHE.]
```

As the installation procedure progresses, the system displays the following information.

You will be asked to choose options, if any, for each selected product and for any products that may be installed to satisfy software dependency requirements.

CPQ AXPVMS CSWS PERL V2.0

Compaq Computer Corporation & The Apache Software Foundation.

\* This product does not have any configuration options.

Execution phase starting ...

The following product will be installed to destination:

CPQ AXPVMS CSWS PERL V2.0 DISK1: [WEB SERVER]

Portion done: 0%...10%...20%...30%...40%...50%...60%...70%...80%...90%...100%

The following product has been installed: CPQ AXPVMS CSWS PERL V2.0

Layered Product

CPQ AXPVMS CSWS PERL V2.0

Post-installation tasks are required for Mod Perl for OpenVMS.

The release notes give detailed directions. This information is a brief checklist.

This installation modifies APACHE\$ROOT:[CONF]HTTPD.CONF to enable Mod\_Perl. Check HTTPD.CONF for accuracy. The line "Include /apache\$root/conf/mod\_perl.conf" should be the only difference. Also study the Mod\_Perl configuration file (APACHE\$ROOT:[CONF]MOD\_PERL.CONF) for options required for your site. The Modperl::Registry module is enabled by default and the location "/perl" is defined to access it.

The Apache server must be shutdown and restarted to make these changes to the HTTPD.CONF file take place. Test that Mod\_Perl is working by accessing the sample script from a browser:

http://<your web server host>/perl/perl rules.pl

Thank you for using the Secure Web Server based on Apache.

### Post-installation Task

Review MOD\_PERL.CONF

Review the APACHE\$COMMON:[CONF]MOD\_PERL.CONF configuration file to be sure it enables all of the features required for your site.

## Removing CSWS\_PERL for OpenVMS

You can remove the CSWS\_PERL kit by using the POLYCENTER Software Installation utility. The Secure Web Server must be shut down before you remove CSWS\_PERL.

To remove CSWS\_PERL, enter the following commands:

- \$ SET DEF APACHE\$ROOT: [000000]
- \$ @SYS\$STARTUP:APACHE\$SHUTDOWN
- \$ PRODUCT REMOVE CSWS\_PERL

The PRODUCT REMOVE command removes all files created by this installation. It also attempts to remove the directories defined by this installation. The removal also deletes the reference to the MOD PERL.CONF configuration file from the HTTPD.CONF file.

### Release Notes

This section contains notes on the current release of CSWS PERL.

Apache Perl modules require changes in mod perl 2.0

Many Apache Perl modules that currently run under mod\_perl 1.0 will require changes to run under mod\_perl 2.0. Basic functionality has changed, and there are also changes to file locations. See the Apache Perl website for detailed information on porting Apache Perl modules to mod\_perl 2.0 at <a href="http://perl.apache.org/docs/2.0/user/porting/porting.html">http://perl.apache.org/docs/2.0/user/porting/porting.html</a>.

Problem corrected: CSWS PERL logical names exceeding 255 characters

CSWS\_PERL uses logical names to contain environment variables used by Perl scripts. Previously, if the equivalence string for any logical name exceeded 255 characters, CSWS\_PERL terminated with the following error in APACHE\$ROOT:[LOGS]ERROR\_LOG:

```
Fatal VMS error (status=340) at ROOT$:[PERL5_005_03]VMS.C;2
```

This error was most likely to occur if your browser transmits an HTTP\_ACCEPT string that exceeds 255 characters.

This error has been corrected in Perl V5.5-3A2 and higher for OpenVMS. If you have an earlier version of Perl, download and install the latest version of Perl, then reinstall CSWS\_PERL to correct this problem.

• File protections of Perl scripts

When you create a Perl script, make sure it is world readable and world executable.

For example:

```
$ SET FILE/PROTECTION=W:RE MYSCRIPT.PL
```

Tracking versions of CSWS\_PERL and Perl

The CSWS\_PERL and Perl kits are tightly connected. Future versions of Perl or CSWS\_PERL may not interact correctly across version numbers. CSWS\_PERL Version 2.0 works with Perl for OpenVMS Version 5.6.1 ECO 3. CSWS\_PERL Version 1.1 works with Perl for OpenVMS Version 5.6.1.

• Shareable image mismatch

If you are pointing at the wrong version of Perl, an ident mismatch occurs and the following error appears in the log file.

```
Syntax error on line 207 of /apache$root/conf/httpd.conf:
```

```
Can't locate API module structure `perl_module' in file
/apache$root/mod_perl.exe:
%LIB-E-ACTIMAGE, error activating image !AS
```

To correct this problem, see the Add logical definitions for Perl section in  $\underline{\sf Before}$   $\underline{\sf Beginning}$  the Installation.